$\hfill\Box$ 

 $\Box$ 

# **RCR-7WF/RCR-8WF**

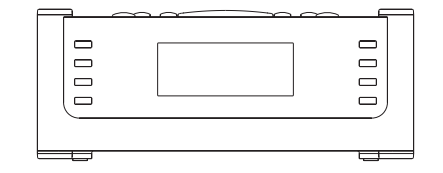

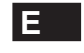

 $\sqrt{2}$ 

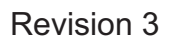

# **Tabla de contenido**

# *IMPORTANTES INSTRUCCIONES*

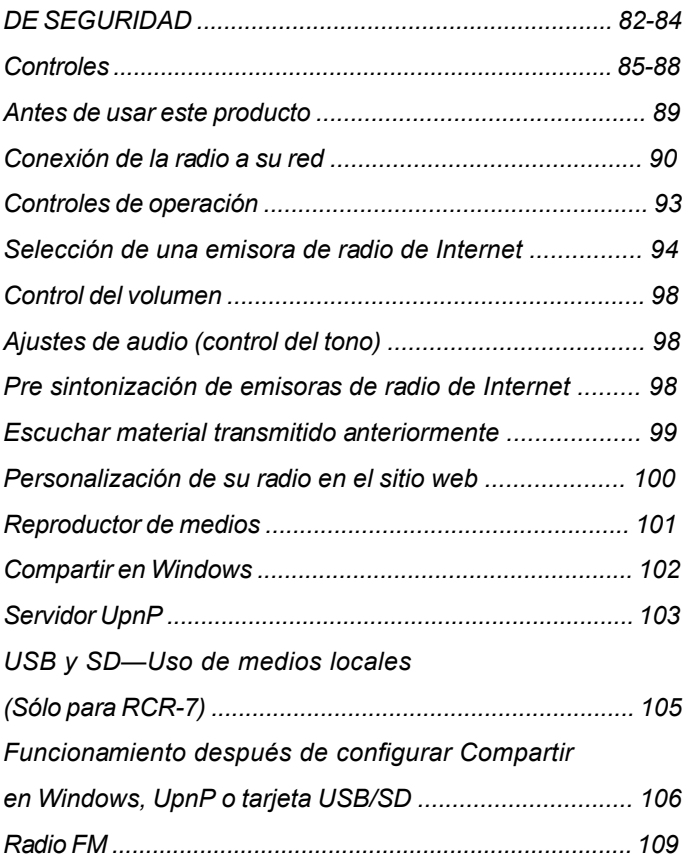

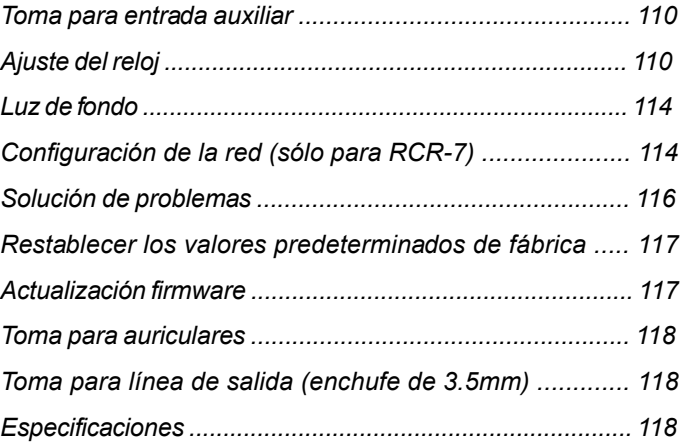

**Importantes instrucciones de seguridad**

- 1. Lea y entienda todas las instrucciones de seguridad y funcionamiento antes de hacer uso de la radio.
- 2. Conserve estas instrucciones. Para futuras consultas, es conveniente mantener las instrucciones de funcionamiento.
- 3. Preste atención a todas las advertencias. Todas las advertencias del producto y de las instrucciones operacionales deben ser atendidas.
- 4. Siga todas las instrucciones de uso y funcionamiento.
- 5. Solo use acoples y accesorios especificados por el fabricante.
- 6. Solo use un paño seco para limpiar el exterior de la radio.
- 7. Ventilación: Esta radio deberá colocarse de modo que su posición o ubicación no interfiera con su adecuada ventilación. Por ejemplo, no debe usar la radio sobre una cama, un sofá, una alfombra u otras superficies blandas que pudieran bloquear las aberturas de ventilación. No deberá colocarse en una instalación empotrada tal como un estante, ya que la circulación del aire por las aberturas de ventilación podría verse reducida. También mantenga 10cm de espacio en la parte posterior de la radio.
- 8. Agua y humedad No use este producto cerca del agua, junto a una tina, lavabo, tambor de lavadora; lavaplatos, en un sótano húmedo, cerca de una piscina, etc. ADVERTENCIA: no exponga este producto a la lluvia o la humedad.
- 9. No exponga este producto a salpicaduras o goteo. Objetos que contengan líquidos, tales como jarrones o vasos, no deben ser ubicados cerca de este producto.
- 10. No instale el producto cerca de fuentes de calor, tales como radiadores, generadores de calor, hornos, u otros aparatos (incluyendo amplificadores) que produzcan calor.
- 11. No coloque la radio en un carrito, base, soporte o mesa inestable. La radio podría caerse causando serias lesiones personales y daños al producto.
- 12. No intente hacerle mantenimiento al receptor por usted mismo. El quitar la tapa puede exponerle a un voltaje peligroso, e invalidará la garantía. Remita todo mantenimiento a personal de servicio autorizado.
- 13. Desconecte la radio de la toma de corriente AC antes de limpiarla. Solamente use un paño seco para limpiar el exterior de la radio.
- 14. No conecte el cable AC en la toma si esta está todavía húmeda. Asegúrese que la toma está seca antes y después de usar.
- 15. Fuentes de alimentación: la radio debe funcionar únicamente con el tipo de fuente de alimentación que está señalada en la etiqueta. Si no está seguro del tipo de fuente de alimentación de su hogar, consulte con el distribuidor de la radio o la compañía eléctrica.

- 16. Cables de alimentación: El cable de alimentación deberá ser guiado de modo que se evite el ser pisado o pellizcado por elementos colocados sobre o contra este, especialmente en enchufes, distribuidores, y el lugar en el que este sale del aparato. Desenchufe el cable de alimentación tomándolo por la clavija, no por el cable. Use la radio únicamente con el tipo de fuente de alimentación indicada. Si no está seguro del tipo de fuente de alimentación de su hogar, consulte con el distribuidor de la radio o la compañía eléctrica.
- 17. No fuerce la característica de seguridad del enchufe tipo a tierra o polarizado. Un enchufe polarizado tiene dos contactos, uno más ancho que el otro. Un enchufe de tipo redondeado tiene dos contactos y una tercera punta como polo a tierra. El contacto más ancho o la tercera punta son para su seguridad. Si el enchufe suministrado no encaja en su tomacorriente, consulte un electricista para el cambio del tomacorriente obsoleto.
- 18. No sobrecargue los tomacorrientes o cables de extensión ya que podría conducir a un riesgo de incendio o descarga eléctrica. No introduzca nunca objetos de ningún tipo en la radio a través de sus aberturas.
- 19. El tomacorriente deberá estar cerca a la radio y ser de fácil acceso para casos de emergencia, para desconectar la radio, tan solo desconecte el enchufe del zócalo de alimentación AC.
- 20. Objetos y entrada de líquidos-No introduzca nunca objetos de ningún tipo en esta radio a través de las aberturas, puesto que podrían llegar a tocar puntos en los que hay un voltaje peligroso o partes que pueden hacer corto circuito y de esta manera producir un incendio o una descarga eléctrica. Nunca derrame líquidos de ningún tipo sobre el producto.
- 21. Desconecte el producto del tomacorriente y remítalo a reparación por personal de servicio calificado bajo las siguientes condiciones: a. Cuando el cable de alimentación o el enchufe estén averiados.
	- b. Si se ha derramado líquido, o algún objeto ha caído sobre la radio.
	- c. La radio ha sido expuesta a la lluvia o al agua.
	- d. Si el producto no funcionara con normalidad al seguir las instrucciones de funcionamiento.
	- e. Si la radio se hubiese caído o sufriera cualquier clase de daño
	- f. Cuando la radio muestre un cambio es su desempeño evidente.
- 22. Si el LCD se agrieta o avería, no toque el líquido.
- 23. Los cambios o modificaciones que no han sido aprobadas de manera expresa por la parte responsable de conformidad pueden invalidar la autoridad del usuario para usar el equipo.
- 24. Para cumplir con los requerimientos de exposición FCC RF, ningún cambio a la antena o dispositivo está permitido. Cualquier cambio puede hacer que el dispositivo exceda los requerimientos de exposición RF e invaliden la autoridad del usuario para usar el equipo.

#### 25. INFORMACIÓN FCC

El Radio Frequency Interference Statement (Comunicado sobre Interferencias de Radiofrecuencias) de la Federal Communications Commision (Comisión Federal de Comunicaciones) incluye el siguiente párrafo:

El equipo ha sido probado y cumple con las restricciones correspondientes a un equipo digital de Clase B, según la Parte 15 del Reglamento FCC. Estas restricciones están diseñadas para proporcionar protección razonable contra interferencias perjudiciales en una instalación residencial. Este equipo genera, utiliza y puede irradiar energía de ondas de radio y, si no se instala y usa de acuerdo a las instrucciones, podría causar interferencias perjudiciales en las comunicaciones de radio. Sin embargo, no hay garantía de que las interferencias no ocurrirán en una instalación determinada. Si el equipo causa interferencias que perjudiquen la recepción de radio o televisión, que puede determinarse encendiendo y apagando el equipo, se recomienda al usuario que intente solucionar las interferencias tomando una o más de las siguientes medidas:

- Cambie la orientación o posición de la antena receptora.
- Aumente la distancia entre el equipo y el receptor.
- Conecte el equipo a una toma de un circuito diferente del que está conectado con el receptor.
- Consulte al proveedor o a un técnico de radio/TV con experiencia para recibir ayuda.

El usuario no debe modificar o alterar este equipo sin aprobación escrita por parte de SANGEAN ELECTRONICS INC. La modificación puede anular la autoridad para usar este equipo.

26. Una excesiva presión del sonido sobre el oído por parte de los auriculares podrían perjudicar la habilidad de escucha. Un ajuste más alto en la ecualización puede llevar a voltajes de señal más altos para la salida al oído y auriculares.

**(Vista frontal)**

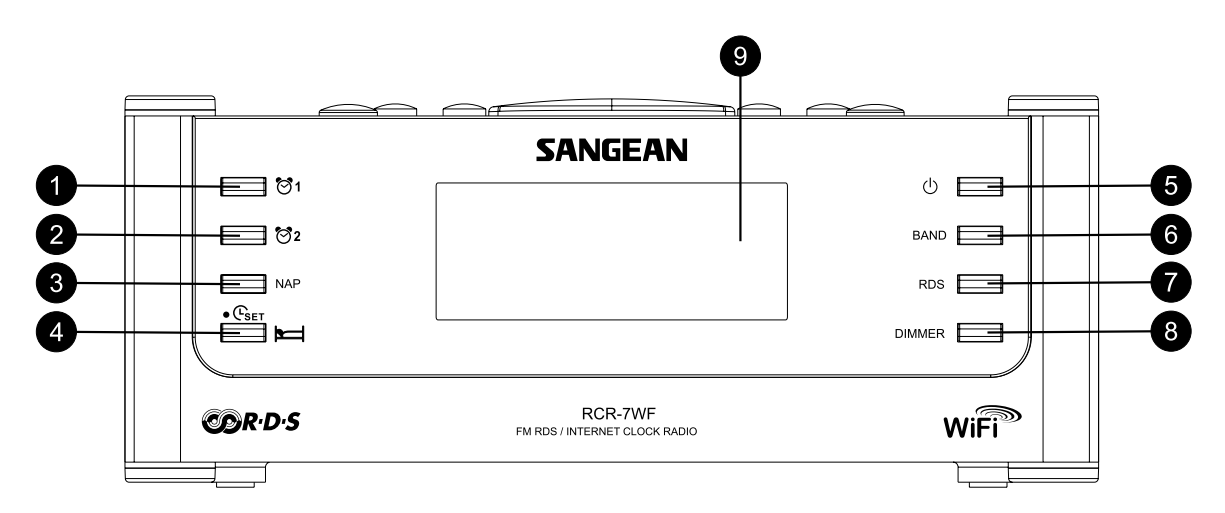

- 1. Botón de alarma 1
- 2. Botón de alarma 2
- 3. Botón NAP (siesta)
- 4. Botón para ajuste de la hora/función de sueño
- 5. Botón de encendido
- 6. Botón BAND (selección de banda)
- Botón RDS 7.
- 8. Botón DIMMER (regulación del voltaje)
- Pantalla LCD 9.

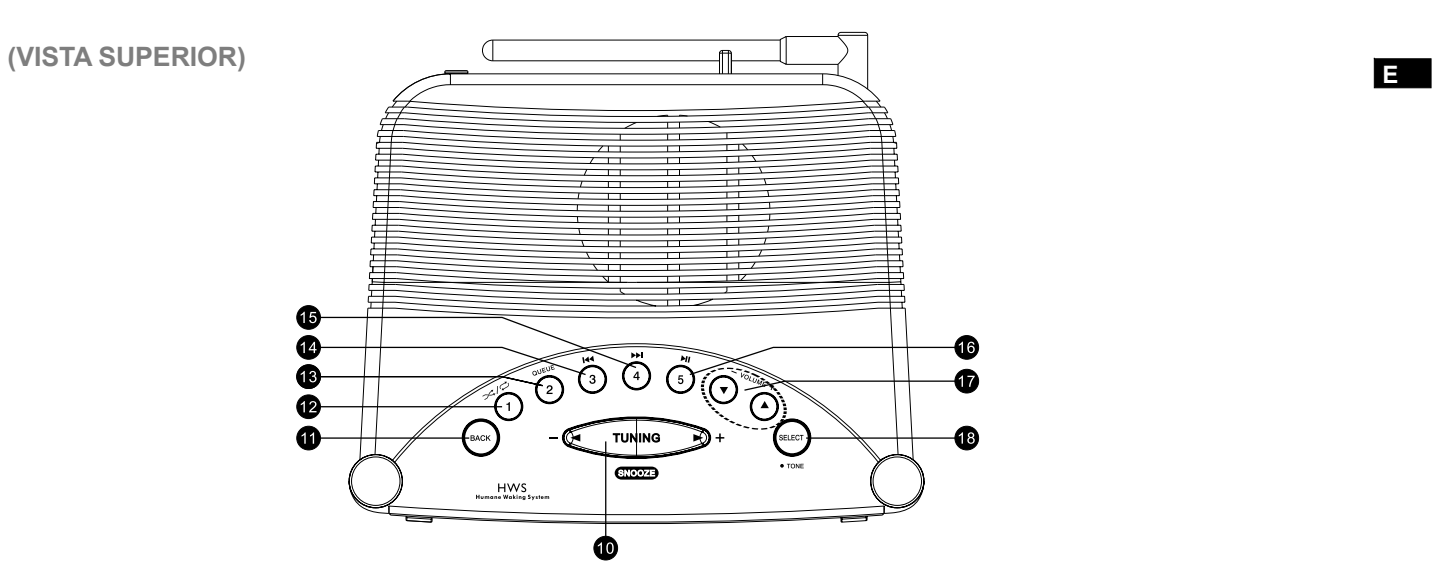

- 10. Botón de sintonizado Tuning +/- y Snooze (siesta)
- 11. Botón Back (atrás)
- 12. Botón pre sintonizado 1/Aleatorio/Repetir
- 13. Botón pre sintonizado 2/Cola
- 14. Botón pre sintonizado 3/Atrasar
- 15. Botón pre sintonizado 4/Avance rápido
- 16. Botón pre sintonizado 5/Reproducir/Detener
- 17. Botones de volumen Subir/Bajar
- 18. Botón Seleccionar/Tono

**(Vista posterior)**

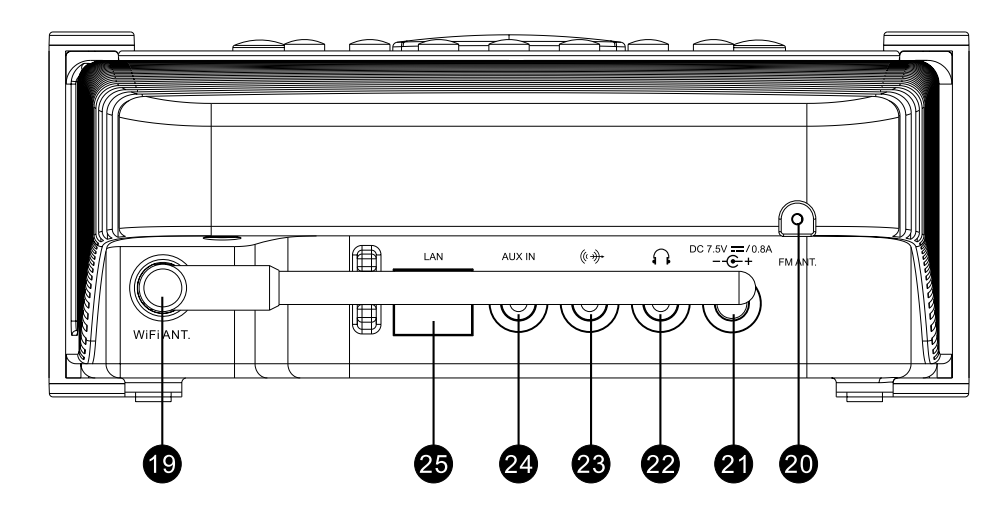

- 19. Antena WiFi
- 20. Antena FM
- 21. Toma de entrada para fuente de alimentación
- 22. Toma para auriculares
- 23. Tama de línea de salida
- 24. Toma de línea auxiliar
- 25. Toma RJ-45 (Ethernet)(Solo en RCR-7WF)

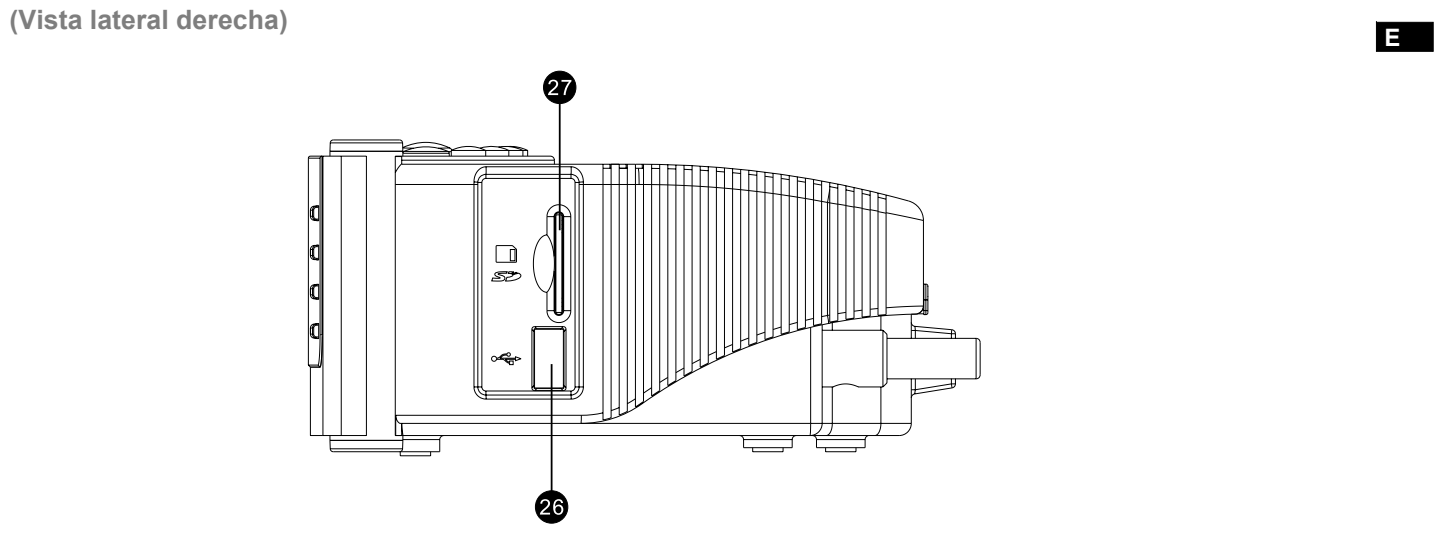

26. Ranura USB (Solo en RCR-7WF)  $27.$  Ranura para tarjeta SD (Solo en RCR-7WF)

88

## **Antes de usar este producto**

Antes de que usted pueda usar este producto usted debe tener lo siguiente:

- Una conexión banda ancha a Internet.
- Un punto de acceso inalámbrico (Wi-Fi) o una conexión de cable Ethernet (10 o 100 Mbits/seg con conexión RJ45; solo para RCR-7) conectada a su Internet de banda ancha, preferiblemente a través de un enrutador. En muchos casos el modem de banda ancha, enrutador y punto de acceso será una única unidad combinada suministrada por el proveedor del servicio de Internet o comprado en una tienda especializada.
- Si su red inalámbrica está configurada para usar Privacidad equivalente a cableado (WEP por sus siglas en inglés) o cifrado de datos por Acceso protegido Wi-Fi (WPA por sus siglas en inglés) entonces usted necesitará conocer la clave WEP o WPA para conseguir que la radio de Internet se comunique con la red.

La radio de Internet típicamente funcionará dentro de un radio de 10 a 20 metros desde su punto de acceso inalámbrico. El alcance actual logrado dependerá del tipo de edificación, otras redes inalámbricas cercanas y posibles fuentes de interferencia.

#### IMPORTANTE:

Antes de proseguir, asegúrese de que su punto de acceso inalámbrico o enrutador están activados y funcionando con su servicio de Internet banda ancha (utilice su ordenador para verificarlo). Para hacer que esta parte del sistema funcione, deberá leer las instrucciones suministradas junto con el punto de acceso inalámbrico o enrutador.

## **Conectar la radio a su red**

- 1. Coloque su radio en una superficie plana y conecte el cable en la toma de entrada de suministro eléctrico situada en la parte posterior de su radio (marcada como  $\bigcirc$ ), asegurándose de que el enchufe ha sido completamente introducido en la toma
- 2. Enchufe el otro extremo del cable en un tomacorriente.

Hay 2 formas de conectar su radio a la red, con cable e inalámbrica:

## *Cuando use una red de cable (LAN) (solo para RCR-7WF)*

1. Conecte el cable Ethernet en la toma RJ-45 en la parte trasera de la radio. Si hay una conexión de cable presente, la radio preferirá esta opción a la inalámbrica.

 Hay dos luces indicadoras integradas en la toma RJ-45. Si tiene problemas con su conexión de cable, esas pueden ayudarle a identificar la posible causa del problema. Verde ENCENDIDA = enlace establecido, Intermitente = transferencia de datos Amarillo ENCENDIDA = enlace a 100Mbps, APAGADA= enlace a10Mbps.

2. Encienda la radio presionando el botón de encendido y entonces podrá empezar a usar la radio. Luego la pantalla mostrará <Internet Radio> (radio de Internet)

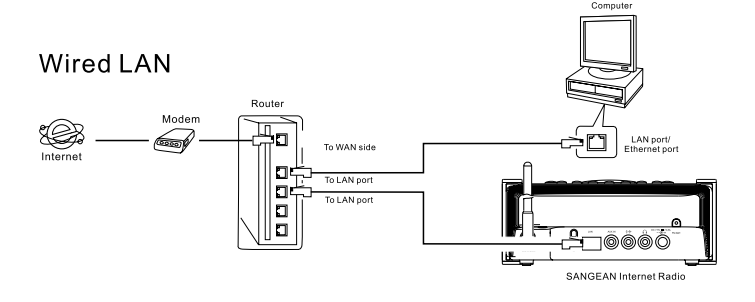

*Cuando use una red inalámbrica (ignore esta sección si la conexión a Internet LAN por cable está siendo usada en el RCR-7WF)*

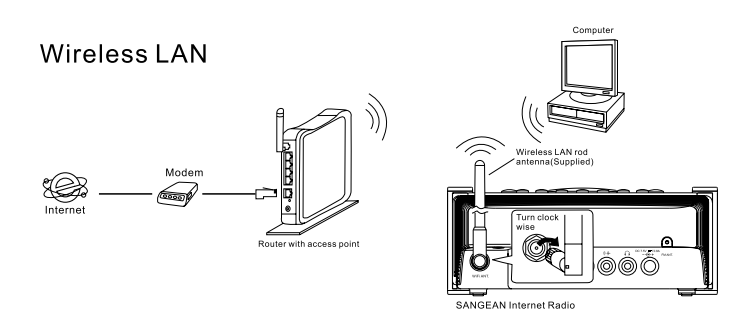

1. Encienda la radio presionando el botón de encendido

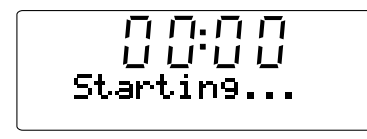

- 2. La pantalla mostrará "Starting" (Iniciando) y luego "Initializing Network" (Inicializando red), seguido por "Scanning" (Explorando)
- \* Si la radio no puede encontrar una red la pantalla mostrará "No Wireless Network Found" (No se han encontrado redes inalámbricas). Si esto sucede, usted tendrá que hacer funcionar

 su punto de acceso inalámbrico – Revise las instrucciones suministradas con él.

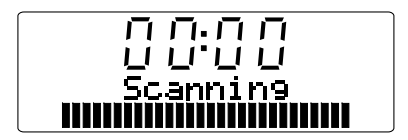

91

3. La radio puede encontrar más de una red inalámbrica. La pantalla entonces mostrará "Select networks" (Seleccionar redes). Presione los botones de sintonizado +/- para buscar su red inalámbrica. Esto es un nombre que se le ha asignado al punto de acceso por la persona que configuró la red – por ejemplo: "Mi red casera".

 Cuando encuentre su red inalámbrica, presione el botón Seleccionar. Unos segundos después la pantalla mostrará <Internet Radio> (radio de Internet), lo que indica que usted ha conectado la radio satisfactoriamente a su red, en ese caso ignore los pasos siguientes.

4. Si a su acceso inalámbrico a Internet (enrutador) se le ha puesto una clave, la pantalla mostrará "Enter WEP key" (Introduzca la clave WEP) o "Enter WPA key" (Introduzca la clave WPA). Necesitará, por lo tanto, introducir la clave WEP o WPA correcta en la radio para permitir que esta se comunique con su red.

 Si no tuviera la clave WEP ni WPA, deberá en ese caso obtenerla de la persona que configuró su red. Algunos enrutadores Wi-Fi podrían venir con una clave ya instalada por el distribuidor, en cuyo caso debería consultar la documentación del usuario que se adjunta.

5. Pasados 3 segundos la pantalla pasará al modo de introducción de clave. Para entrar la clave, use los botones de sintonizado +/ para seleccionar cada carácter de la clave uno por uno, presionando el botón Seleccionar después de cada carácter. Recuerde que las claves WEP solo usan números 0-9 y letras A-F. Las claves WPA son sensibles a las mayúsculas así que deberá introducirlas exactamente.

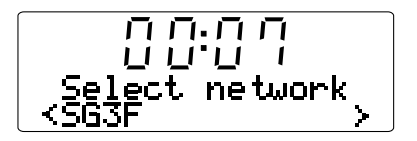

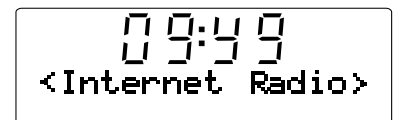

- 6. Si ha cometido un error, presione el botón "Back" (Atrás) para eliminar el carácter introducido. Use las flechas izquierda y derecha para mover el bloque del cursor y acceder a los caracteres introducidos incorrectamente
- 7. Una vez introducido el ultimo carácter de la clave WEP o WPA, ubique el símbolo END (Terminar) y presione el botón Seleccionar. La radio debería ahora poder conectarse a la red y la pantalla mostrará <Internet Radio> (radio de Internet)

## **Controles de operación**

- 1. La mayoría de las funciones en su radio pueden realizarse usando los botones de sintonizado +/- y Seleccionar en el panel superior. Presione los botones de sintonizado +/ para destacar las funciones deseadas, y luego Seleccionar para escoger esa función. En este librillo de instrucciones, "presione" siempre significará presionar y soltar. Cuando se requiera de una presión prolongada para una función determinada esto será descrito específicamente en el texto.
- 2. Si se comete un error al operar los menús, generalmente es posible regresar al menú anterior presionando el botón "Back" (Atrás) en el panel superior.

**Selección de una emisora de radio de Internet**

Hay cientos de emisoras de radio en Internet para escoger, y hay tres formas para seleccionarlas: por ubicación, género y búsqueda.

## **Ubicación:**

Le permite escoger una emisora de radio desde una lista organizada por regiones geográficas y luego por países.

#### **Género:**

Le permite escoger una emisora de radio según su contenido, como por ejemplo Clásica, Rock, Deportes, Noticias, etc.

## **Búsqueda:**

Le permite escoger una emisora de radio introduciendo una palabra clave del nombre de la emisora de radio, y esta organizará las emisoras que cumplen con el criterio de búsqueda.

- 1. Después de que la radio esté conectada a Internet como se mencionó anteriormente, la pantalla mostrará <Internet Radio> (radio de Internet). Si la radio no está en la banda de Radio de Internet, presione el botón Band (Banda) hasta que se muestre "Internet Radio" (radio de Internet).
- 2. Presione el botón Seleccionar
- 3. Presione los botones de sintonizado +/- para escoger entre <Location> (Ubicación), <Genre> (Género) o <Search> (Búsqueda)
- 4. Siga una de las 3 secciones de instrucciones a continuación:

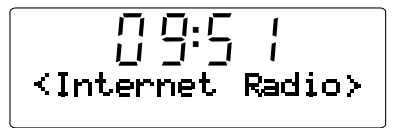

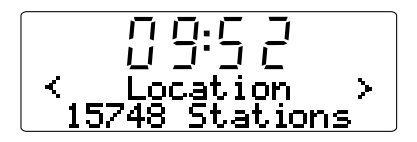

94

#### *Seleccionar de una emisora de radio de Internet por su ubicación*

- 1. Presione los botones de sintonizado +/- hasta que se muestre en la pantalla <Location> (Ubicación), y luego presione el botón Seleccionar para pasar a la búsqueda de la ubicación.
- 2. Presione los botones de sintonizado +/- hasta que el país deseado se muestre en la pantalla, luego presione el botón Seleccionar para confirmar su elección. La lista de las emisoras de radio para ese país aparecerán en la pantalla.
- 3. Presione los botones de sintonizado +/-. Esto mostrará todas las emisoras de radio para el país que usted seleccionó.
- 4. Cuando encuentre la emisora de radio que desea escuchar, presione el botón Seleccionar. En pocos segundos la radio se conectará con la emisora de radio seleccionada.
- \* Si no fuera posible conectarse con una emisora determinada, tenga en cuenta que algunas emisoras de radio no transmiten las 24 horas del día, y que otras no están siempre en línea.

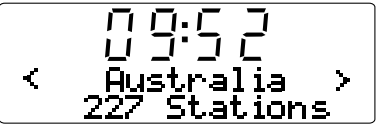

## *Selección de una emisora de radio de Internet por género.*

1. Presione los botones de sintonizado +/- hasta que la pantalla muestre <Genre> (Género), y luego presione el botón Seleccionar para entrar el género de su búsqueda.

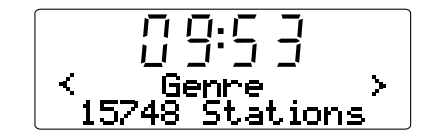

- 2. Presione los botones de sintonizado +/- hasta que el género sea mostrado en la pantalla. Presione el botón Seleccionar para confirmar su selección.
- $09:5$ Hip Hop<br>218 Stations  $\zeta$  $\rightarrow$
- 3. Presione los botones de sintonizado +/-. Esto le mostrará todas las emisoras de radio de Internet del género que usted seleccionó.
- 4. Cuando encuentre la emisora de radio que desea escuchar, presione el botón Seleccionar. En pocos segundos la radio se conectará con la emisora de radio seleccionada.
- \* Si no fuera posible conectarse con una emisora determinada, tenga en cuenta que algunas emisoras de radio no transmiten las 24 horas del día, y que otras no están siempre en línea.

96

#### *Selección de una emisora de radio de Internet por Búsqueda.*

- 1. Presione los botones de sintonizado +/- hasta que se muestre en la pantalla <Search> (Búsqueda), y luego presione el botón Seleccionar para pasar a la Búsqueda.
- 2. Use los botones de sintonizado +/- y el botón seleccionar para introducir la palabra clave del nombre de la emisora de radio que desea buscar. Si cometió un error, presione el botón "Back" (Atrás) para retroceder en su entrada.
- 3. Cuando termine la palabra clave presione los botones de sintonizado +/- para encontrar la palabra END (Terminar) y luego presione el botón Seleccionar.
- 4. En un momento, la radio le mostrará todas las emisoras de radio relacionadas a su búsqueda.
- 5. Presione los botones de sintonizado +/- para encontrar la emisora de radio que le gustaría escoger, luego presione el botón Seleccionar, y la radio se conectará a la emisora de radio de su elección.
- \* Si no fuera posible conectarse con una emisora determinada, tenga en cuenta que algunas emisoras de radio no transmiten las 24 horas del día, y que otras no están siempre en línea.

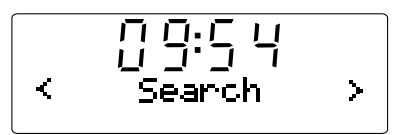

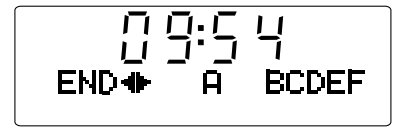

## **Control del volumen**

Mientras la emisora de radio esté reproduciéndose, puede regular el volumen presionando los botones de volumen +/- en el panel superior.

**Ajustes de audio (control del tono)**

Su radio cuenta con la capacidad para ajustar las características de graves y agudos del sonido a su gusto personal.

- 1. Presione prolongadamente (presione y sostenga) el botón Seleccionar (el botón azul) hasta que se muestre en la pantalla <off> (desactivar).
- 2. Si desea ajustar los graves (o agudos), presione los botones de sintonizado +/- hasta que se muestre en pantalla "Bass" graves (o "Treble" agudos). Luego presione el botón Seleccionar/Tono y la pantalla le mostrará el nivel actual de los graves (o agudos).
- 3. Para ajustar al nivel deseado presione los botones de sintonizado +/- (entre -7 y +7 para graves; +5~-5 para agudos) y presione el botón Seleccionar para confirmar su selección.
- 4. Bajo este catálogo, además de graves y agudos también se encuentra <Flat> (Plano). Cuando este es seleccionado, el valor para graves y agudos será 0 y la pantalla mostrará "Equalization level rest" (Descanso del nivel de ecualización).

#### **Pre sintonización de emisoras de radio de Internet**

*Guardar una emisora de radio de Internet en una memoria de pre sintonizado*

Hay 5 espacios de memoria de pre sintonizado disponibles

- **E**
- 1. Seleccione la emisora deseada de la manera descrita anteriormente.
- 2. Cuando la radio este reproduciéndola, presione y mantenga 1 de los 5 botones de pre sintonizado en la que desee guardar la emisora. Esta será guardada en la posición de pre sintonizado escogida.
- 3. Repita este procedimiento para las otras memorias de pre sintonizado que desee configurar.

#### *Recuperación de una emisora de radio pre sintonizada*

Cuando la radio este reproduciendo, presione cualquiera de los 5 botones de pre sintonizado que desee recuperar. La radio se conectará con la emisora guardada en la memoria de pre sintonizado.

#### Nota:

Si usted no ha guardado una emisora de radio en el pre sintonizado seleccionado, la emisora de radio actual continuará reproduciéndose.

## **Escuchar material transmitido anteriormente**

Algunas emisoras de radio le permiten escuchar programas que ya han sido emitidos. Cuando seleccione una emisora de radio que ofrezca este servicio, la emisora no empezará a reproducirse inmediatamente, y la pantalla mostrará las opciones "Live" (En directo) y "On demand" (A petición).

1. Presione los botones de sintonizado +/- y se mostrará "Live" (En directo) o "On Demand" (A petición)

#### 2. Presione el botón Seleccionar para seleccionar:

 Live – reproduce la salida de la emisora de radio actual de forma normal

 On Demand – le permite escuchar transmisiones anteriores Las opciones dependerán de la emisora que haya escogido.

- 3. Cuando seleccione "On Demand", la pantalla le mostrará los nombres de los programas disponibles.
- 4. De nuevo, use los botones de sintonizado +/- y Seleccionar para escoger el programa que desea escuchar.
- 5. Cuando haya elegido el programa que quiere escuchar, es posible que empiece a reproducirse o que se muestre en la pantalla una lista de días para elegir, luego se mostrará un contador de reproducción desde el principio (00:00). Tenga en cuenta que esta no es la hora a la que la emisión original tuvo lugar, sino que se trata de la hora posterior al comienzo del programa desde el que la radio empezará a reproducir. Si se muestra una hora de comienzo, pase directamente al paso 7.
- 6. Use los botones de sintonizado +/- y Seleccionar para escoger el día en que el programa fue transmitido. La pantalla mostrará entonces la hora de comienzo del programa 00:00.
- 7. Para escuchar el programa desde el principio, pulse de nuevo el botón Seleccionar. De forma alternativa, elija el tiempo de inicio deseado desde donde se iniciará la reproducción del programa.

#### *Avance rápido y retroceso de transmisiones*

Las emisoras que le permitan escuchar programas de radio emitidos anteriormente también le permitirán avanzar rápido y retroceder la reproducción hasta cualquier punto del programa.

- 1. Cuando la pantalla muestre 00:00:00, presione el botón Avance rápido o retroceso en el panel superior de la radio para programar el tiempo de inicio. Esto en incrementos de 30 segundos.
- 2. Cuando alcance el tiempo requerido del programa, presione el botón Seleccionar y el programa seguirá desde ese punto.

#### *Función de Reproducir/Detener*

Cuando escuche material transmitido anteriormente, será posible detener temporalmente su reproducción en caso de ser necesario.

Para detener la reproducción, presione el botón Reproducir/Detener del mando a distancia.

Para reanudar la reproducción, presiónelo de nuevo.

99

#### **Personalización de su radio en el sitio Web**

Además de poder guardar sus emisoras de radio favoritas, su radio le permite crear una lista de emisoras personalizada, que podrá aparecer en un menú especial de la radio llamado "My Stuff" (Mis cosas).

Esta radio utiliza la tecnología de radio de Internet que ha sido desarrollada por una compañía británica, Reciva Limited. Reciva le permite registrar la radio en su sitio web, y después asociar una selección de emisoras de con su propia radio. Estas emisoras pueden escogerse desde una gran selección preexistente. Además, si usted encuentra una emisora de radio que no aparece en la lista, podrá también añadir la dirección de Internet (URL) del canal de audio de la emisora a su selección.

#### *Registro de una cuenta en el sitio web de Reciva.*

- 1. Abra el sitio web, http://www.reciva.com, usando el explorador de Internet de su ordenador. Haga clic en el enlace "My Account" (Mi cuenta) y siga las instrucciones en pantalla para registrar una cuenta. Tenga en cuenta, que durante el proceso de registro, un código de validación le será enviado vía correo-e. Por favor introduzca este código cuando así se le requiera.
- 2. Después de registrarse en su cuenta, usted podrá editar su información para "My Stations" (Mis emisoras), "My Streams" (Mis canales), "My Details" (Mis detalles) y "My Radios" (Mis radios) desde la sección "My Account" (Mi cuenta).
- 3. Podrá ahora agregar su radio de Internet a su cuenta en el sitio web, accediendo al enlace "My Radios". Desde la sección "My Radios", necesitará introducir los ocho dígitos del número de serie de su radio, que podrá encontrar en el menú "Setting-Version- Serial Number" de la radio, y necesitará también introducir su código de registro de la radio –que podrá encontrar en el menú "Setting-Version" de la radio.

#### *Configuración de "My Stations" (Mis emisoras)*

- 1. Usando el sitio web de Reciva en http://www.reciva.com, es posible buscar emisoras de radio que estén disponibles en sus bases de datos. Siempre que las emisoras de radio se busquen el sitio Web, estas se pondrán en una lista de resultados con el enlace "Add to My Stations" (Agregar a mis emisoras).
- 2. Al hacer clic en el enlace "Add to My Stations" (Agregar a mis emisoras), se agregará la emisora a la lista "My Stations" (Mis emisoras) de su cuenta. Esta lista puede ser editada haciendo clic en "My Stations" (Mis emisoras) bajo la sección "My Account" (Mi cuenta) en el sitio Web.
- 3. Una vez disponga de emisoras de Internet disponibles en su lista "My Stations" (Mis emisoras), usted podrá reproducir estas emisoras desde su radio de Internet. Estas emisoras estarán disponibles en su radio en el elemento del menú: My Stuff - My Stations.

Tenga en cuenta, que el elemento de menú "My Stuff" y su selección personal de emisoras (My Stations) solo estarán disponibles en su radio una vez este ha descargado una nueva lista de emisoras. Para hacer que la radio descargue una nueva lista de emisoras inmediatamente, retire y conecte de nuevo la alimentación de su radio.

#### *Si una emisora no aparece en la lista.*

Si desea escuchar una emisora de radio en particular la cual no esté actualmente en la lista de su radio o en el sitio Web de Reciva, usted puede enviar una solicitud para que agreguen la emisora de radio a su base de datos.

#### *Configurar My Streams (Mis canales)*

- 1. Una vez ha registrado una cuenta en el sitio web de Reciva, podrá añadir sus propios canales de radio Internet en la sección "My Streams", que figura en la sección "My account". Normalmente, se tratará de emisoras de radio que usted habrá encontrado haciendo uso de su ordenador.
- 2. Haciendo clic en "My Streams", se le pedirá que introduzca el nombre de la emisora y su canal URL. El canal URL debería ser un enlace con el canal de audio real del sitio web. Si tuviera alguna duda sobre la ubicación del canal URL de un sitio web, diríjase a la sección de FAQ del sitio web de Reciva, http://www.reciva.com.
- 3. Una vez tenga los canales de la radio Internet disponibles en su lista "My Streams", ya podrá reproducir estas emisoras en su radio Internet. Estas emisoras estarán disponibles en su radio desde el elemento del menú: "My Stuff > My Streams".

Tenga en cuenta, que el elemento de menú "My Stuff" y su selección personal de emisoras (My Stations) solo estarán disponibles en su radio una vez este ha descargado una nueva lista de emisoras. Para hacer que la radio descargue una nueva lista de emisoras inmediatamente, retire y conecte de nuevo la alimentación de su radio.

#### **Media Player**

El Media Player le permitirá reproducir archivos de audio que han sido almacenados en un ordenador de su red, unidad USB o tarjeta SD. Los formatos de archivo aceptados son MP3y WMA (el radio de Internet incluso acepta MP3. WMA, ACC y Real Audio). Tenga en cuenta que la reproducción de contenido protegido DRM no está aceptada. Al usar Compartir en Windows, la selección musical está clasificada por Artista, Álbum y, opcionalmente, por las pistas de un álbum. Cuando use un servidor UPnP, los criterios de búsqueda y selección estarán determinados por el servidor, pero con frecuencia incluirán opciones adicionales como el Género. Muchas aplicaciones del servidor también le permitirán acceder a archivos según las carpetas en los que están almacenados.

Tenga en cuenta que las menciones a "PC" que se hacen en esta sección hacen referencia a cualquier ordenador personal que pueda compartir el contenido en su red, sin importar si es Windows, un ordenador Apple, un dispositivo Linux o cualquier otro. Usamos el término genérico "PC" simplemente porque es corto y conveniente.

#### **Compartir en Windows**

## *Configure el PC para permitir a su radio acceder a los archivos de radio vía Compartir en Windows. (Comparte los archivos de música)*

- 1. Asegúrese de que su PC está disponible en la misma red que su radio Internet. Usando el explorador de Windows, ubica la carpeta donde están almacenados sus archivos de audio.
- 2. Haga clic derecho sobre la carpeta
- 3. Seleccione "Propiedades".
- 4. Haga clic en "Compartir"
- 5. Seleccione "Compartir esta carpeta en la red" y "Permitir a los usuarios de red modificar mis archivos"

Atención, no intente compartir "Mis documentos" ni cualquiera de sus subcarpetas (ej. "Mi Música"). Algunas versiones de Windows actualizadas pueden tener diferentes formas de compartir los archivos.

#### *Ubicar los archivos de audio compartidos usando la radio.*

- 1. Use los botones de sintonizado +/- y Seleccionar para entrar la dirección del menú "Media Player-Windows Shares-Scan for PCs". En caso de ser, necesario presione el botón "Back" (Atrás).
- 2. La radio mostrará entonces "Finding PCs" (En busca de PC). Si hubiera cualquier PC compartiendo carpetas en la red, estos serán mostrados. Cuando la búsqueda haya finalizado, use los botones de sintonizado +/- y Seleccionar para destacar el PC que está compartiendo sus archivos. Si su PC no apareciera, compruebe el compartido de archivos y sus ajustes del firewall.
- 3. La radio buscará en ese momento el PC seleccionado para carpetas compartidas. Si las configuraciones de seguridad del PC así lo requirieran, la radio podría pedir un nombre de usuario y una contraseña. Introdúzcalos conforme a la configuración de su PC.
- 4. Use los botones de sintonizado +/- y Seleccionar para escoger la carpeta compartida. La radio mostrará "File Scan…" (Exploración de archivos) mientras explora los archivos de medios en la carpeta compartida. Si el número de archivos de audio que usted tiene es alto, la operación podría tomar unos cuantos minutos hasta ser completada.
- 5. Una vez que la radio ha terminado la exploración de archivos, mostrará "By Album" (Por álbum), "By Artist" (Por artista), etc. Use los botones de sintonizado +/- y Seleccionar para desplazarse por los archivos de medios explorados, que estarán ahora organizados por álbum ("By Album"), por artista ("By Artist") y por listas de reproducción ("Playlists") – si estuviera disponible. Remítase a **"Funcionamiento después de configurar Compartir en Windows, UpnP o tarjeta USB/SD"** a continuación para conocer sobre su funcionamiento.

#### **Servidor UpnP**

## *Configure un PC con Windows para permitir a la radio accede a sus archivos de audio vía un servidor UpnP*

- 1. Si su PC funciona con Microsoft Windows XP o Windows Vista, usted podrá usar el Windows Media Player 11 (WMP 11) de Microsoft para que actúe como servidor medios UPnP (Universal Plug and Play). Si no lo tuviera instalado en su PC, podrá descargar Windows Media Player 11 del sitio web de Microsoft e instalarlo siguiendo las instrucciones detalladas en su asistente de instalación, o usando el servicio de actualización de Microsoft Windows.
- 2. Una vez instalado, WMP 11 puede crear una librería en su PC con todos los archivos de medios disponibles. Para agregar nuevos archivos de medios a la librería, seleccione "Archivo > Agregar a la librería… > Opciones avanzadas", haga clic en "agregar" y elija los archivos que desea añadir, a continuación, haga clic en "ACEPTAR".

Necesitará ahora conectar su radio Internet al Windows Media Player 11 y configurarlo para permitir que su radio pueda acceder a su librería de medios. Para llevar a cabo esto, deberá seguir los siguientes pasos.

#### *Conectar la radio usando UpnP*

- 1. Use los botones de sintonizado +/- y Seleccionar para entrar la dirección del menú Media Player-UPNP Servers (Servidores UPNP) En caso de ser necesario presione el botón "Back" (Atrás). Tenga en cuenta que podría tomar unos segundos a la radio completar esta exploración, y después de que termine, la radio mostrará "No PC Found". La radio continuará mostrando "No PC Found" si se han encontrado servidores UpnP.
- 2. Después de la exploración, seleccione su servidor UpnP (presione los botones de sintonizado +/- y Seleccionar si se ha encontrado más de un servidor UpnP), y luego presione el control Seleccionar. Su radio debería mostrar en este punto "Access Denied" (Acceso denegado).
- 3. Su PC podría ahora avisarle de que se ha intentado conectar un dispositivo a su servidor UPnP. Sin importar si ha sido avisado o no, para permitir que la radio tenga acceso a los archivos de medios, necesitará hacer clic en la etiqueta "Libraría" del WMP 11 y seleccionar el elemento "Compartir medios …" para abrir la ventana "Compartir medios".
- 4. Desde la ventana "Compartir medios", la radio aparecerá en la lista como un dispositivo desconocido. Haga clic en el dispositivo desconocido que se muestra para seleccionarlo, luego haga clic en el botón "Permitir" y luego en "ACEPTAR".

#### Nota:

Si está usando el software firewall de Microsoft Windows, esto podría configurarse correctamente por el WMP 11. Si está usando un software firewall de terceros, podrá necesitar configurarlo manualmente para permitir que su radio y el WMP 11 se comuniquen.

5. Seleccione el servidor mencionado de nuevo usando los botones de sintonizado +/- y Seleccionar. Si WMP 11 puede ahora comunicarse con su radio, el software del servidor le presentará entonces algunas opciones de selección de medios.

#### *Ubicar y reproducir archivos de medios usando UPNP*

Una vez haya configurado el servidor UPnP para poder compartir archivos de medios con su radio Internet, seleccione los archivos que desea reproducir como detallamos a continuación:

- 1. Encienda su radio y acceda a la dirección del menú Media Player- Upnp Servers. Si es necesario presione el botón "Back" (Atrás).
- 2. Presione el botón Seleccionar y la radio buscará todos los servidores UPNP disponibles. Tenga en cuenta que a la radio le puede tomar unos segundos terminar esta búsqueda, y que después de que se complete la búsqueda la radio puede mostrar "Empty" (Vacio). La radio continuará mostrando "Empty" mientras no se encuentren servidores UPNP.
- 3. Después de una búsqueda exitosa, presione los botones de sintonizado +/- para destacar su servidor UPNP y luego presione el botón Seleccionar.
- 4. La radio mostrará ahora la lista de las categorías de medios que se han hecho disponibles por el servidor UPNP –por ejemplo, "Music" (Música) y "Playlists" (Listas de Reproducción). Presione los botones de sintonizado +/- y seleccionar para escoger una categoría.

5. Use el mismo método para su elección. Por ejemplo, usted puede seleccionar "Music" (Música) y luego seleccione "Albums" (Álbumes) Nota:

En modo UPnP, el criterio de búsqueda ofrecido y los tipos de archivo facilitados a la radio son una función del software del servidor UPnP instalado en su PC.

6. Use el mismo método para seleccionar los archivos de medios que desea reproducir.

No se preocupe si todos sus medios no aparecen en los menús inmediatamente.

Windows Media Player necesita hacer una prospección de cada archivo para identificar la información sobre el artista, álbum y pista según las "etiquetas" adheridas a cada archivo. De forma adicional, Windows Media Player podría tomarse un tiempo para acceder a Internet con la finalidad de obtener información adicional como "álbum art" (portada del álbum), que podrá mostrarse cuando examine la librería musical en su PC

7. La radio mostrará "Add to Queue" (Añadir a la cola). Presione el botón seleccionar y la radio agregará todas las pistas del álbum a su cola y empezará a reproducirlas automáticamente. Remítase a **"Funcionamiento después de configurar Compartir en Windows, UpnP o tarjeta USB/SD"** a continuación para conocer sobre su funcionamiento.

**Uso de medios locales, USB y SD (Solo para RCR-7)**

- 1. Encienda la radio presionando el botón de encendido.
- Inserte una tarjeta SD o USB en el costado de la radio. Y remítase a "Funcionamiento después de configurar Compartir en Windows, UpnP o tarjeta USB/SD" a continuación para conocer sobre su funcionamiento.

#### Nota:

- 1. Cuando se han insertado tarjetas USB y SD en la radio juntas, el medio local combinará toda la música como una sola.
- 2. Cuando inserte o retire una tarjeta USB o SD mientras la música se esté reproduciendo, la radio detendrá la reproducción.
- 3. Las funciones de avance rápido y retroceso no funcionan con los medios locales

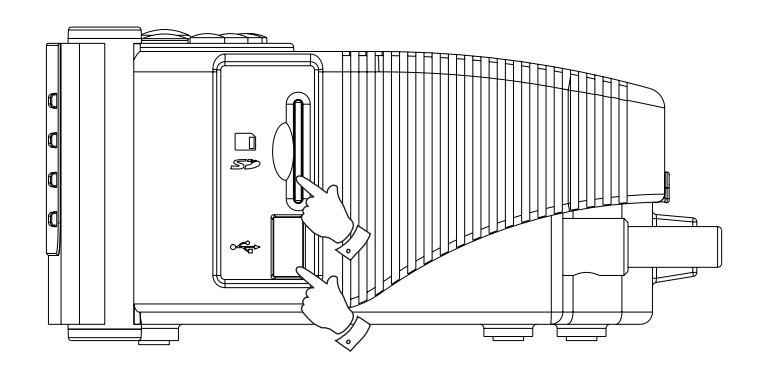

# **Funcionamiento después de configurar Compartir en Windows, UpnP o tarjeta USB/SD.**

Sin importar si usted está accediendo a los archivos de medios usando Compartir en Windows, UPNP o tarjetas USB y SD, el mecanismo para selección de archivos es el mismo. La única diferencia es que al usar UPNP usted generalmente tendrá más opciones en el criterio de búsqueda, dependiendo como se determine en el software usado por el servidor UPNP en su ordenador. Algunas aplicaciones de servidor por terceros le permiten la personalización de los criterios de búsqueda y métodos de indexado, los cuales pueden ser útiles si usted tiene almacenada una colección de archivos de música muy grande. El mecanismo de selección le permite buscar dado un tipo de información (Álbum, Artista, etc.) y luego limitar la búsqueda, ya sea para un álbum o una pista específica dentro del álbum. El álbum o pista seleccionada se agregará entonces a la cola mientras la música se está reproduciendo. Usted puede agregar más albumen o pistas a la cola mientras la música se reproduce, o si lo desea saltar pistas en la cola. También puede limpiar la cola si desea una selección nueva. Las búsquedas descritas aquí son ejemplos de las posibilidades disponibles.

#### *Escuchar un álbum completo.*

- 1. Mientras la radio esta bajo <Compartir en Windows>, <UPNP>, <Medios Locales> o <Reproductor de medios>
- 2. Presione los botones de sintonizado +/- hasta <By Artist>. Y luego presione el botón seleccionar.
- 3. Presione los botones de sintonizado +/- hasta que el artista deseado se muestre en pantalla, luego presione el botón Seleccionar.
- 4. Presione los botones de sintonizado +/- hasta que el nombre del álbum se muestre en la pantalla. Luego presione el botón Seleccionar. <Add to Queue> (Agregar a cola) se mostrará en la pantalla.
- 5. Presione el botón Seleccionar. El álbum comenzará a reproducirse y todas las pistas del álbum serán almacenadas en la cola.

#### *Dejar álbumes en cola para reproducirlos después.*

Mientras el Media Player está en reproducción, podrá agregar álbumes o pistas adicionales a la cola de medios.

- 1. Presione +/- (con el botón "Back" (Atrás) si es necesario) para buscar el álbum deseado.
- 2. Presione el botón Seleccionar para escoger el álbum.
- 3. Presione los botones de sintonizado +/- hasta que la pantalla muestre <Add to Queue> (Agregar a la cola) y luego presione el botón Seleccionar. "Tracks Added to Queue" (pistas agregadas a la cola) se mostrará en la pantalla. Y el álbum será agregado a la cola.

#### *Dejar pistas en cola para reproducirlos después.*

- 1. Si desea agregar sólo unas pistas determinadas de un álbum a la cola, elija primero el álbum como se ha descrito
- 2. Presione +/- para buscar la pista deseada, y luego presione el Botón Seleccionar.
- 3. Presione el botón Buscar. "Track Added To Queue" se mostrará en la pantalla. Y la pista se agregará a la cola.

#### *Control de la reproducción*

- 1. Mientras la música se está reproduciendo, presione el botón Reproducir/Detener para pausar la reproducción de la pista actual. Si presiona el botón de nuevo, la reproducción continuará desde el comienzo de la misma pista.
- 2. Presione el botón Retroceso para iniciar la reproducción de la pista anterior en la cola.
- 3. Presione el botón de Avance rápido para empezar la reproducción de las pistas siguientes en la cola.

#### *Explorar la lista de pistas actualmente en cola para reproducción*

- 1. Presione el botón Cola, el nombre de la pista que se está reproduciendo se mostrará en la pantalla.
- 2. Presione +/- para ver las pistas que están en la cola de reproducción. Si desea saltar a alguna pista particular en la cola, presione el botón Seleccionar cuando se muestre la pista deseada. La reproducción continuará desde el comienzo de esa pista.

#### *Despejar la cola del Media Player.*

- 1. Bajo el menú principal (si es necesario, presione el botón "Back" (Atrás)), presione los botones +/- hasta que se muestre <Media Player>. Y luego presione el botón Seleccionar.
- 2. Presione +/- hasta que se muestre <Clear Queue> (Despejar cola).
- 3. Presione el botón Seleccionar y entonces se mostrará en pantalla "Queue cleared" (Cola despejada) y todas las pistas serán eliminadas de la cola de medios.

#### *Reproducir pistas en la cola repetidamente*

- 1. Cuando la radio esté reproduciendo, presione el botón "Back" (Atrás) para acceder al menú de modo principal.
- 2. Presione los botones de sintonizado +/- hasta que "Media Player" se muestre en la pantalla luego presione el botón Seleccionar para entrar al menú Media Player.
- 3. Presione los botones de sintonizado +/- hasta que se muestre "Playback Mode" (Modo de reproducción) luego presione el botón Seleccionar.
- 4. Presione los botones de sintonizado +/- hasta que se muestre "Repeat" (Repetir).

 Presione el botón Seleccionar. La pantalla entonces mostrará "Enable" (Activar) con una opción YES/NO (SI/NO).

5. Presione los botones de sintonizado +/- para seleccionar "YES" (SI), luego presione el botón Seleccionar para confirmar que el modo Repeat (Repetir) debe ser activado. Si no desea activar el modo Repeat seleccione "NO".

Si el modo Repeat ha sido activado anteriormente, entonces la pantalla mostrará en la pantalla "Disable" (Desactivar) con las opciones YES/NO (SI/NO) después del paso 4. Seleccione "YES" (SI) para cancelar el modo Repeat.

#### *Reproducir pistas en orden aleatorio (Shuffle)*

- 1. Cuando la radio este reproduciendo, presione el botón "Back" (Atrás) para regresar al menú Modo principal.
- 2. Presione los botones de sintonizado +/- hasta que se muestre "Media Player" en la pantalla luego presione el botón Seleccionar para entrar al menú Media Player.
- 3. Presione los botones de sintonizado +/- hasta que se muestre "Playback Mode" luego presione el botón Seleccionar.
- 4. Presione los botones de sintonizado +/- hasta que se muestre "Shuffle". Presione el botón Seleccionar. La pantalla mostrará "Enable" (Activar) con las opciones YES / NO (SI/NO).
- 5. Presione los botones de sintonizado +/- para seleccionar "YES" (SI), luego presione el botón Seleccionar para confirmar que el modo Shuffle debe ser activado. Si no desea activar el modo Shuffle seleccione "NO".

Si el modo Shuffle ha sido activado anteriormente, entonces la pantalla mostrará en la pantalla "Disable" (Desactivar) con las opciones YES/NO (SI/NO) después del paso 4. Seleccione "YES" (SI) para cancelar el modo Shuffle.

## **Radio FM**

#### **Para escuchar a la radio FM**

- 1. Encienda la radio presionando el botón de encendido.
- 2. Presione el botón Banda hasta que en la pantalla se muestre <FM>.

#### **Cambiar emisoras FM**

- 1. Presione los botones de sintonizado +/- para cambiar la frecuencia.
- 2. Presione prolongadamente los botones de sintonizado +/- para buscar la siguiente emisora de radio disponible.

### *FM RDS*

El Sistema de datos por radio (RDS por sus siglas en inglés) es un sistema en el cual información digital inaudible es transmitida adicionalmente al programa de radio FM normal.

La emisora de radio RDS corrige el tiempo real cuando proporciona este servicio.

La información esta solo disponible cuando la emisora provee el servicio R.D.S.

Presione el botón REPLY/RDS, para rotar entre varios modos, y espere por dos segundos para ver la información. La información en los distintos modos es

1. Frecuencia: muestra la frecuencia de la emisora.

- 2. Servicio del programa: muestra el nombre de la emisora.
- 3. Texto en radio: muestra mensajes de texto tales como elementos de noticias, etc.
- 4. Tipo de programa: muestra el tipo del programa.

## *Almacenar una emisora de radio FM en un pre sintonía* Hay 5 memorias para pre sintonías disponibles.

- 1. Seleccione la emisora que le interese de la forma descrita anteriormente.
- 2. Cuando la radio esté reproduciendo, presione y mantenga 1 de los 5 botones de pre sintonía en donde desee guardar. La emisora se guardará en la pre sintonía seleccionada.
- 3. Repita este procedimiento para cualquiera otra de las memorias de pre sintonía que desee configurar.

#### *Recuperar una emisora de radio de Internet pre sintonizado*

Cuando la radio este reproduciendo, presione 1 de los 5 botones de pre sintonía que desee recuperar. La radio se conectará a la emisora almacenada en la memoria de pre sintonizado.

#### Nota:

Si previamente no ha guardado ninguna emisora de radio en la memoria de presintonía seleccionada, su emisora de radio actual continuará en reproducción.

109

## **Toma de entrada auxiliar**

Su radio incorpora una toma estéreo de 3.5mm para la conexión de fuentes de audio externas. Esta puede configurarse en dos niveles de sensibilidad para ajustarse así al nivel de salida del dispositivo conectado.

- 1. Conecte una fuente de audio externa, como reproductores de MP3 o de CD, a la toma Aux In de la parte posterior de la radio.
- 2. Encienda la radio y presione el botón Banda en la parte frontal de la radio hasta que la pantalla muestre <Auxiliary Input> (Entrada auxiliar).
- 3. Ahora la radio reproducirá la fuente de audio externa.

## **Ajustar el rejo**

## **Ajustar la hora del reloj**

- 1. Presione prolongadamente el botón "Time Set" (Ajustar hora) hasta que se muestre en la pantalla "Set Time/Date" (Ajustar fecha/hora). (Si no aparece en la pantalla, presione los botones de sintonizado +/ hasta que se muestre el mensaje).
- 2. Presione el botón Seleccionar y luego los botones de sintonizado +/ para ajustar la horas.
- 3. Presione el botón Seleccionar y luego los botones de sintonizado +/ para ajustar los minutos.
- 4. Presione el botón Seleccionar y luego los botones de sintonizado +/ para ajustar la fecha, mes y año.
- 5. Presione el botón Seleccionar para terminar con el ajuste.

#### *Ajustar el formato del reloj*

El reloj puede ajustarse a formatos de 12 o 24 horas. El formato seleccionado es luego también utilizado para ajustar las alarmas.

- 1. Presione prolongadamente el botón "Time Set" (Ajustar hora) hasta que se muestre en la pantalla "Set Time/Date" (Ajustar fecha/hora).
- 2. Presione los botones de sintonizado +/- hasta que se muestre <Clock Format> (Formato del reloj).
- 3. Presione el botón Seleccionar, luego presione los botones de sintonizado +/- para seleccionar entre 12 o 24 horas.
- 4. Presione el botón Seleccionar para confirmar los ajustes.

#### *DST (Ajuste automático de la hora por Internet)*

Esta es la función que ajusta la hora real a través de Internet Estas opciones están disponibles: Auto (US) – Ajusta su radio a la hora de E.U.A. Auto (EU) – Ajusta su radio a la hora de la U.E. Ninguna – Desactiva el ajuste automático de la hora Manual – Configuración manual

1. Presione el botón de encendido para encender su radio.

2. Presione los botones de Sintonizado +/- hasta que se muestre en la pantalla <Setting> (Ajustes). Presione el botón Seleccionar para entrar a la configuración de ajustes.

- 3. Presione los botones de Sintonizado +/- hasta que se muestre en la pantalla <Clock Setup > (Configuración del reloj). Presione el botón Seleccionar para entrar al menú de configuración del reloj.
- 4. Presione los botones de sintonizado +/- hasta que se muestre en pantalla <DST>. Presione el botón seleccionar para entrar, luego usted podrá ajustar el DST.
- \* Diríjase a la dirección de Setting > Clock Setup > Local Time Zone, para adelantar o atrasar en pasos de 30 minutos la diferencia horaria con el DST suministrado por Internet.

#### *Ajustar la alarma del reloj*

Su radio tiene dos alarmas diferentes las cuales pueden ser ajustadas para despertarle ya sea con radio FM, timbre, entrada auxiliar o radio de Internet. Cada alarma puede ser ajustada para sonar una vez, a diario, semanalmente, días laborales o fines de semana. En el caso de una interrupción en el fluido eléctrico su radio tiene un integrado de memoria integrado que guardará los ajustes de la alarma. Nota: Si no se presiona ningún botón por 10 segundos la radio saldrá de la configuración de la alarma. Si en cualquier momento comete un error, presione el botón "Back" (Atrás) para volver a la pantalla anterior.

- 1. Presione prolongadamente el botón Alarma1 (o Alarma2) hasta que se muestre "Enable Alarm" (Habilitar alarma), y las opciones YES/NO (SI/NO).
- 2. Presione los botones de sintonizado +/- y Seleccionar para escoger "YES" (SI). Y la pantalla mostrará "Set Alarm" (Ajustar alarma).
- 3. Presione los botones de sintonizado +/- para ajustar la hora, luego presione el botón Set (Ajustar).
- 4. Presione los botones de sintonizado +/- para ajustar los minutos, Luego presione el botón Set (Ajustar).

111

- 5. Presione los botones de sintonizado +/- para ajustar la alarma por una vez, a diario, semanalmente, días laborales o fin de semana. Luego presione el botón Ajustar.
- Once (Una vez) sonará una sola vez
- Everyday (A diario) sonará cada día.
- Weekly (Semanalmente) sonará una vez por semana.
- Weekdays (Días laborales) sonará los días laborales únicamente. Weekends (Fin de semana) – sonará únicamente los fines de semana.
- 6. Presione los botones de sintonizado +/- para ajustar si la alarma sonará con radio FM, timbre, Entrada auxiliar, o Radio de Internet. Cuando el sonido de la alarma esta ajustado para radio FM o radio de Internet, la última emisora reproducida se encenderá como el sonido de la alarma. Cuando el sonido de la alarma esta ajustado para la entrada auxiliar, asegúrese de que una fuente de sonido se está reproduciendo y conectada a la entrada auxiliar de esta radio.
- 7. Presione el botón Seleccionar para terminar los ajustes.

#### *Cuando suene la alarma*

- 1. La alarma de radio sonará a las horas seleccionadas hasta 60 minutos si no se cancela. Si por cualquier motivo la radio no puede conectarse a la estación de radio elegida a la hora de la alarma, se utilizará la alarma de timbre.
- 2. La alarma de timbre sonará 60 minutos y el volumen aumentará gradualmente de un nivel bajo a uno alto.
- 3. Si suena una alarma de radio y la radio ya se estaba reproduciendo, la radio cambiará a la estación especificada para la alarma.

#### *Alarm HWS Sound*

Ya sea que la alarma se fije con radio FM, radio por internet, timbre o entrada Aux In, el volumen predeterminado de la alarma es 10 (la más fuerte) y no puede modificarse manualmente. A causa de la función HWS, el volumen de la alarma empezará en "0" y subirá hasta "10".

#### *Cancelar alarmas*

- 1. Cuando esté sonando una alarma, pulse el botón Power para cancelarla.
- 2. Para cancelar una alarma en cualquier otro momento, pulse el botón Alarm 1 / Alarm 2 para cancelar la Alarma 1 / Alarma 2, y el símbolo Alarm 1 / Alarm 2 " "31 "/" "2" desaparecerá de la pantalla LCD.

#### *Función de retraso de alarma*

Cuando haya sonado la alarma de radio por internet / radio FM / timbre / entrada Aux In, pulse el botón Snooze para silenciarla 5 minutos. Para desactivar la función de retraso, pulse el botón Power.

#### *Temporizador de apagado automático (Sleep timer)*

Su radio puede ser ajustado para apagarse después de un tiempo pre establecido.

El ajuste de apagado puede programarse desde 15 minutos hasta 3 horas 15 minutos, en intervalos de 15 minutos.

- 1. Asegúrese que la radio está encendida y reproduciendo.
- 2. Presione el botón "Time Set" (Ajustar hora), y la pantalla mostrará "Sleep Timeout" (Tiempo de apagado automático).
- 3. Presione los botones de Sintonizado +/- para ajustar el tiempo de apagado automático deseado entre 15 minutos y 3 horas y 15 minutos o desactivarla.
- 4. Presione el botón Ajustar para confirmar los ajustes. La pantalla mostrará "Zzz". Su radio se apagará después de que pase el tiempo establecido.
- 5. Para cancelar el tiempo de apagado automático antes del tiempo pre establecido, tan solo presione el botón de encendido o apague la radio.

#### *Temporizador para siesta*

Esto es una alarma de cuenta regresiva la cual sonará después del periodo de tiempo que usted ajuste. El tiempo puede ser ajustado desde 10 minutos hasta 1 hora 30 minutos en incrementos de 10 minutos.

- 1. Toque el botón NAP (Siesta) hasta que el tiempo deseado se muestre en la pantalla.
- 2. Presione los botones de sintonizado +/- para seleccionar el tiempo de alarma de cuenta regresiva.
- 3. Presione el botón Seleccionar para ajustar el temporizador de siesta. Y la marca " %" se mostrará en la pantalla.
- 4. Cuando la alarma del temporizador de siesta este sonando, presione el botón de encendido para silenciarla.
- 5. Para cancelar el temporizador de siesta antes del tiempo establecido, presione el botón NAP (Siesta), v presione prolongadamente de nuevo hasta que la marca " $\otimes$ " desaparezca de la pantalla.

## **Luz de fondo**

Presione el botón Dimmer (regulación de voltaje) para ajustar la luz de fondo a sus necesidades.

Están disponibles ajustes para modo Activo (mientras está operando la radio), modo Inactivo (al escuchar), y modo de espera (cuando la radio está apagada mostrando tan solo la hora en la pantalla).

## **Seleccionar el idioma**

Este dispositivo le permite cambiar el idioma del menú.

- 1. Presione los botones de sintonizado +/- hasta que se muestre "Setting" (Ajustes), y luego presione el botón Seleccionar.
- 2. Presione los botones de sintonizado +/- hasta que se muestre "Language" (Idioma), y luego presione el botón Seleccionar.
- 3. Presione los botones de sintonizado +/- hasta que se muestre el idioma que desea seleccionar, y luego presione el botón Seleccionar.

## **Mostrar versión del software**

El mostrar la versión del software es solo para su referencia.

- 1. Presione los botones de sintonizado +/- hasta que se muestre "Setting" (Ajustes), y luego presione el botón Seleccionar.
- 2. Presione los botones de sintonizado +/- hasta que se muestre "Version", y luego presione el botón Seleccionar.
- 3. La pantalla mostrará la versión del software.
- 4. Use el botón "Back" (Atrás) para salir.

## **Configuración de la red (Solo para RCR-7)**

Este menú le permite configurar los ajustes de red de la radio, buscar una conexión a una red inalámbrica alternativa o manualmente configurar los parámetros de red. Esto puede serle útil si desea llevar la Radio de Internet a otro sitio donde hay una diferente configuración de red.

## *Configurar la radio para usar solamente una conexión de red por cable Ethernet (Solo para RCR-7)*

- 1. Encienda la radio, y luego presione los botones de sintonizado +/ hasta que la pantalla muestre < Setting >. (Si es necesario presione el botón "Back" (Atrás)). Luego presione el botón Seleccionar.
- 2. Presione los botones de sintonizado +/- hasta que se muestre <Network Config> (Configuración de red). Luego presione el botón Seleccionar.
- 3. Presione los botones de sintonizado +/- hasta que se muestre <Wired/Wireless> (Cable/Inalámbrico). Luego presione el botón Seleccionar.
- 4. Presione los botones de sintonizado +/- hasta que se muestre <Wired Only> (Solo cable). Luego presione el botón Seleccionar. Y esto le hará que la radio se reinicie y luego solo use la conexión Ethernet para comunicarse con la red. La radio desactivará la capacidad para redes inalámbricas. Por lo tanto será necesario que su radio este conectada físicamente a un cable Ethernet usando la toma RJ-45 en el panel posterior.

#### *Configurar la radio para usar ya sea una conexión Ethernet o Wi-Fi*

- 1. Encienda la radio, y presione los botones de Sintonizado +/- hasta que se muestre en la pantalla < Setting >. (Si es necesario presione el botón "Back" (Atrás)). Luego presione el botón Seleccionar.
- 2. Presione los botones de sintonizado +/- hasta que se muestre <Network Config>. Luego presione el botón Seleccionar.
- 3. Pulse los botones Tuning+/- hasta que muestre <Wired/Wireless>. Después pulse el botón Select.
- 4. Presione los botones de sintonizado +/- hasta que se muestre <Auto>. Luego presione el botón Seleccionar. Se intentará primero establecer una conexión por Ethernet a la red. Si no hay una conexión Ethernet disponible la radio intentará establecer una conexión Wi-Fi a la red. Una vez se haya establecido un tipo de conexión específico, esta conexión se mantendrá mientras la radio este encendida.

El menú Network Configuration (Configuración de red) también le permite escoger si desea o no que la radio de Internet le maestro un mensaje de advertencia cuando la señal Wi-Fi se debilite. Usted puede habilitar esta característica seleccionando <Signal Warning> (Advertencia de señal) y luego seleccionando "Yes" (Sí).

#### *Configurar la radio para usar solamente conexiones Wi-Fi*

- 1. Encienda la radio y presione los botones de Sintonizado +/- hasta que se muestre en la pantalla < Setting > (Ajustes). (Si es necesario, presione el botón "Back" (Atrás)). Luego presione el botón Seleccionar.
- 2. Presione los botones de sintonizado +/- hasta que se muestre <Network Config>. Luego presione el botón Seleccionar.

3. Presione los botones de sintonizado +/- hasta que se muestre <Wired/Wireless>. Luego presione el botón Seleccionar.

4. Presione los botones de sintonizado +/- hasta que se muestre <Wireless Only> (Solo inalámbrico).

Luego presione el botón Seleccionar. Esto hará que la radio se reinicie y luego solo usará la conexión WiFi para comunicarse con la red.

La radio desactivará la capacidad de conexión de red por cable. Seleccionar la opción "Wireless Only" hará que la radio se reinicie y luego solamente se usará la conexión Wi-Fi para comunicarse con la red. La radio desactivará la conexión Ethernet.

#### *Configurar la radio para que permanezca conectada a la señal inalámbrica cuando esté en suspensión*

- 1. Encienda la radio y pulse el botón Tuning+/- hasta que la pantalla muestre <Setting>. (De ser necesario, pulse el botón Back). Después pulse el botón Select.
- 2. Pulse el botón Tuning+/- hasta que muestre <Network Config>. Después pulse el botón Select.
- 3. Pulse el botón Tuning+/- hasta que muestre <Wireless Standby Power Mode>. Después pulse el botón Select.
- 4. Pulse el botón Tuning+/- para seleccionar <YES> o <NO>
- 5. Si selecciona <YES>, la radio permanecerá conectada a la señal inalámbrica cuando esté en el modo de suspensión, si selecciona <NO>, la radio no permanecerá conectada a la señal inalámbrica cuando esté en el modo de suspensión. Nota:

Si su radio se conecta a internet por conexión Ethernet alámbrica y seleccionó "Wired Only" en el menú de ajustes "Wired/Wireless", entonces el menú no tendrá la opción "Wireless Standby Power Mode".

#### **Solución de problemas**

Si tuviera dificultades a la hora de conectar la radio a su red inalámbrica, esperamos que alguno de estos pasos le ayude a resolver el problema:

- 1. Confirme que un PC conectado con Wi-Fi puede acceder a Internet (por ej., puede explorar la red) usando la misma red.
- 2. Asegúrese de que dispone de un servidor DHCP, o de que ha configurado una dirección IP estática en la radio. Puede configurar una dirección IP estática en la radio usando el elemento del menú "Setting -> Network Config -> Edit Config", y seleccionar después "No" para "Auto (DHCP)". (Presionando los botones de Sintonizado +/- y Seleccionar)
- 3. Compruebe que el firewall de su red no está bloqueando ningún puerto saliente.

 Como mínimo, el radio necesita acceso a los puertos UDP y TCP 80, 554, 1755, 5000 y 7070. El uso de Compartir de Windows requiere del acceso a los puertos UDP y TCP 135 - 139 y 445. Windows Media Player 11 asignará un número de puerto UpnP para compartir medios y configurará el firewall incluido de Microsoft Windows apropiadamente.

 Otro software de firewall podría requerir de configuración para UPnP para permitir que determinadas direcciones IP tengan acceso de confianza.

4. Compruebe que su punto de acceso no restringe las conexiones a direcciones MAC específicas. Podrá ver la dirección MAC de la radio usando el elemento de menú "Setting -> Network Config -> View Config ->MAC address". Tenga en cuenta que la radio tiene tanto dirección MAC por cable como inalámbrica.

5. Si la suya fuera una red cifrada, compruebe que ha introducido la clave o contraseña de frase correctas en la radio. Recuerde que las claves WPA de formato texto son sensibles a las letras mayúsculas.

 Si su radio muestra "Wireless error" (Error de inalámbrico) al intentar conectarse a una red cifrada seguida por un número de 5 dígitos, por favor, asegúrese de que introdujo la contraseña de frase correcta para la red. Si el problema persistiera, lo que quizá tendría que hacer es consultar su configuración de red.

Si su radio ha podido conectarse a la red con éxito, pero no puede reproducir ciertas emisoras, podría deberse a una de las siguientes causas:

- 1. La emisora no está transmitiendo a esa hora del día (Recuerde que podría estar ubicada en una zona horaria distinta).
- 2. La emisora ha alcanzado el número máximo de oyentes simultáneos permitidos.
- 3. La conexión a Internet entre su radio y el servidor (a menudo en países distintos) es lenta.
- 4. La emisora ya no transmite más.
- 5. El enlace al canal de audio usado por la radio esta desactualizado.
- 6. La emisora de radio está transmitiendo usando un formato de audio que no es reproducible por su radio (a pesar de que su radio reproduce casi todos los formatos más comunes por los transmisores).

Intente usar un PC para reproducir el canal a través del sitio web de la emisora de transmisión.

Si puede reproducir la emisora con un PC, use el formulario en http://www. reciva.com para notificárselo a Reciva de modo que pueda actualizar los datos de la emisora utilizados por la radio. Intente usando un PC para reproducir la emisión desde el sitio Web del transmisor.

**Restablecer valores predeterminados de fábrica**

Si desea restablecer los valores predeterminados de fábrica puede seguir este procedimiento.

- 1. Presione los botones de sintonizado +/- en el menú principal (Presione el botón "Back" (Atrás) en caso de ser necesario), hasta que se muestre < Setting > (Ajustes).
- 2. Presione el botón "Back" (Atrás).
- 3. Presione los botones de sintonizado +/- hasta que se muestre <Factory Reset>.

Y luego presione el botón Seleccionar.

4. La pantalla mostrará "Are you sure?" (¿Esta seguro?) presione los botones de sintonizado +/-para seleccionar "YES" (SI). Y luego presione el botón Seleccionar. Ahora la radio se ha restablecido a los valores predeterminados de fábrica.

#### **Actualización del firmware**

De vez en cuando, se desarrollan nuevas características para el software de su radio. Por ejemplo, podría añadirse un nuevo decodificador de audio que permitiría un formato de audio alternativo ser aceptado.

Por lo tanto, su radio ha sido diseñada para permitir que su software interno pueda ser actualizado por medio de la conexión a Internet. El mecanismo de mejora es accesible por el menú "Configure". Actualizar el software eliminará de su radio todos los ajustes de red, emisoras de radio pre sintonizadas y programaciones de alarma. No intente este procedimiento a menos que tenga una buena conexión a Internet y un suministro eléctrico fiable. Si se conecta a su enrutador usando una conexión Wi-Fi, asegúrese de que es también fiable antes de proceder a su uso.

Las opciones de actualización del Firmware permiten a su radio descargar nuevos software internos del portal de Internet de Reciva. Si hubiera un nuevo software disponible, la radio le preguntará si desea descargarlo. Si selecciona "NO" o utiliza la opción ""Back" (Atrás), podrá cancelar la operación. Una actualización de software puede tomar varios minutos.

- 1. En el menú principal (presione el botón Bach (atrás) en caso de ser necesario), Presione los botones de sintonizado +/-hasta que se muestre < Setting >. Y luego presione el botón Seleccionar.
- 2. Presione los botones de sintonizado +/- hasta que se muestre <Upgrade Firmware>, y luego presione el botón Seleccionar.
- 3. Si hay un Nuevo software diferente al que ya está instalado en su radio, será posible actualizarlo. O se mostrará "No upgrade available" (No hay actualización disponible). Una actualización de software puede tomar varios minutos.

## IMPORTANTE:

No apague la radio durante la actualización y hasta que esta se complete y la radio de reinicie, de lo contrario su radio podría sufrir un daño permanente.

# **Toma para auriculares**

1. Se suministra una toma para auriculares de 3.5mm en la parte posterior de su radio. Al conectar los auriculares los altavoces internos serán silenciados automáticamente.

## IMPORTANTE:

Un nivel de volumen excesivo puede provocarle una pérdida de audición.

# **Toma para línea de salida (Enchufe de 3.5mm)**

Se suministra una toma para línea de salida de 3.5mm en la parte posterior de su radio para conectar le señal de audio a un amplificador externo. El insertar el cable de audio en el enchufe no silenciará los altavoces internos.

Ajuste el control de volumen al mínimo si así lo desea.

#### **Características**

Alimentación AC 100 ~ 240 voltios, 50 ~ 60 Hz. Conectividad con cable Ethernet Wi-Fi 10/100M bits/ser vía RJ-45 802.

11b y 802.11g compatible con cifrado WEP y WPA

#### Aviso:

Los cambios o modificaciones no aprobadas expresamente por la parte responsable pueden anular la autoridad para operar el equipo.

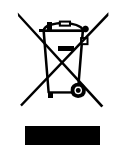

*Si en lo sucesivo tuviera la intención de deshacerse de este producto, por favor, no olvide que: La eliminación de productos eléctricos no debe hacerse en conjunción con los residuos del hogar. Por favor, recicle allá donde se hayan habilitado instalaciones a tal efecto. Consulte a sus autoridades locales o su distribuidor sobre los consejos de reciclado (Directiva sobre la Eliminación de Equipos Eléctricos y Electrónicos).*

119